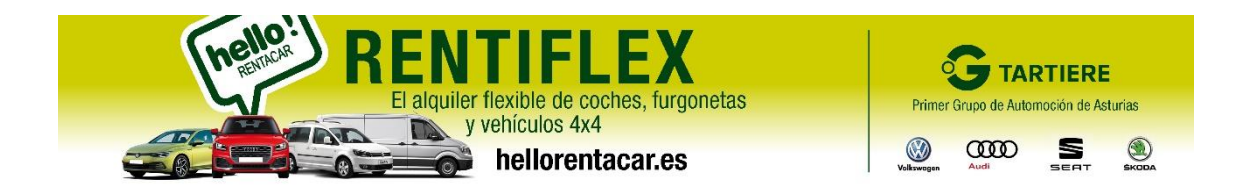

**A:JULIO – MAURI DE: HELIO C.C. MOSTRADORES Fecha:26 de agosto de 2021**

## **ASUNTO: COMO SE APLICA EL CODIGO ALPINE PARA TODOS SUS ASOCIADOS**

**Este es el motor web de reservas, en el que se debe de introducir los datos en los que quieres alquilar el vehículo.**

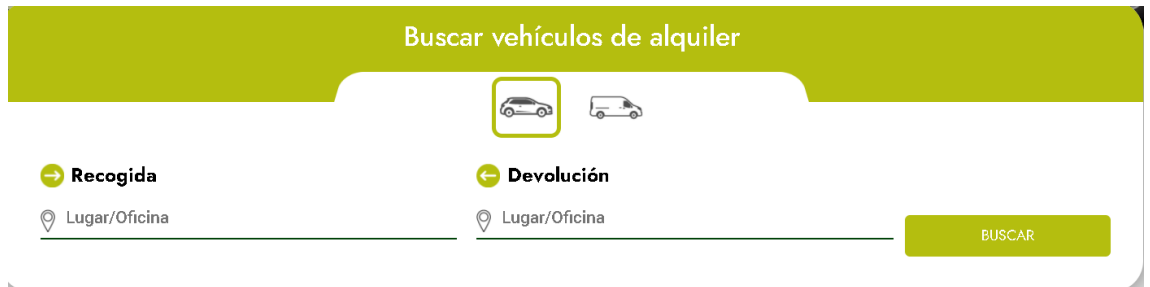

## **Ya hemos introducido los datos con las fechas y horas y damos a Buscar**

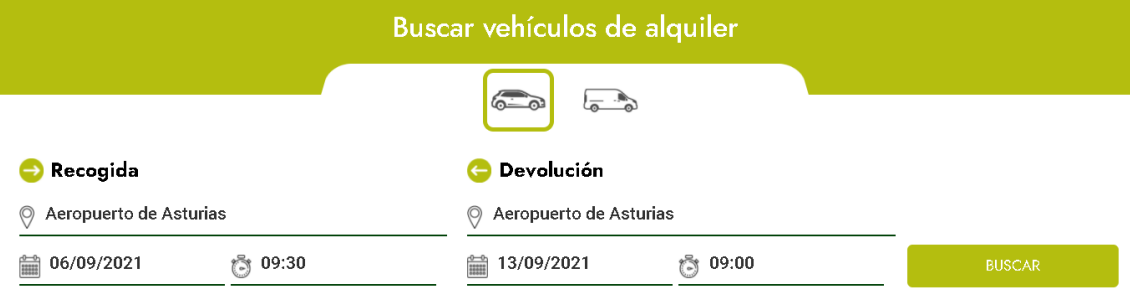

## **Saldrá en pantalla esta pantalla más la oferta en Pago On line con el 50% de descuento**

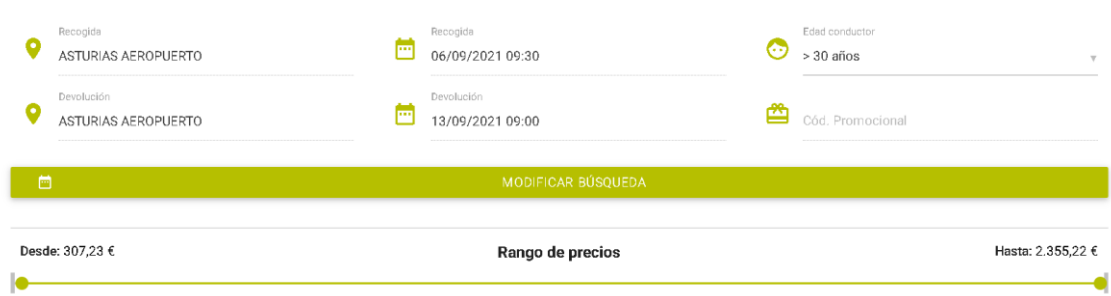

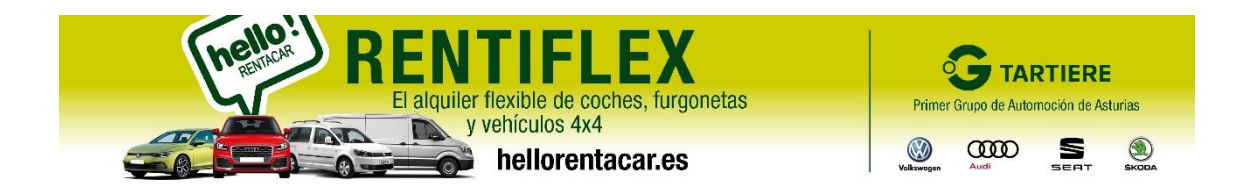

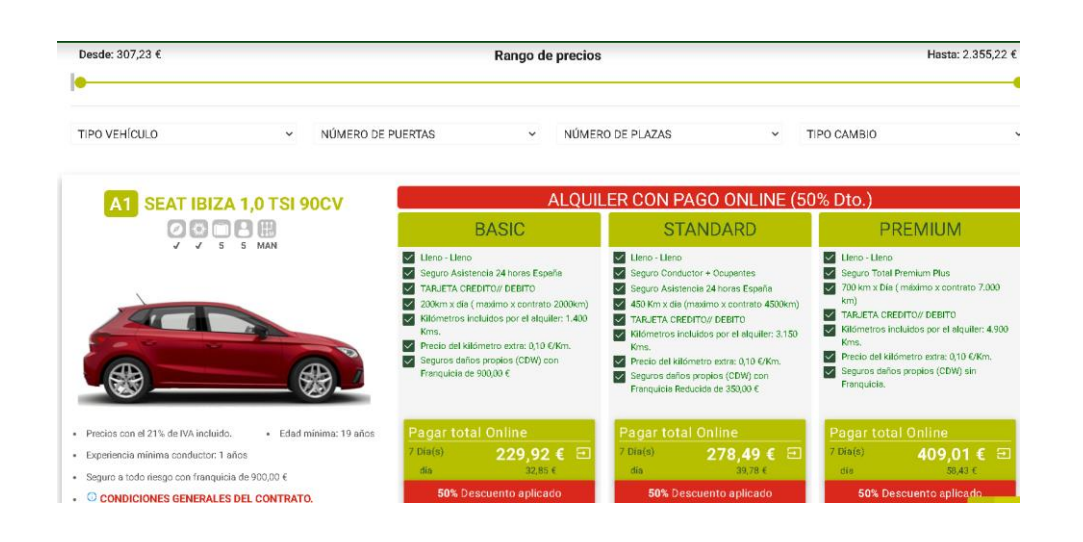

**PARA APLICAR EL CODIGO DE PROMOCIÓN " ALPINE ª , HAY QUE CLIQUEAR EN LA BARRA DE MODIFICAR Y ES CUANDO SE TIENE QUE PONER EN LA CASIILA DE CO. PROMOCION LA PALABRA " ALPINE" , CLIQUEAR EN " VER DISPONIBILIDAD" YA NOS SALE EL 60% DE DESCUENTO.** 

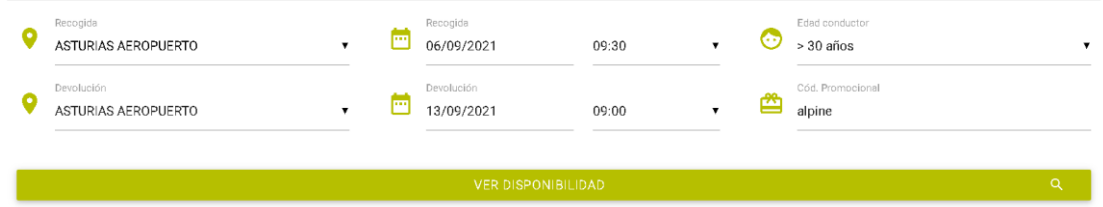

**YA NOS SALE EL 60% DE DESCUENTO. OS RECOMENDAMOS SIEMPRE QUE LOS ASOCIADOS ELIGAN DENTRO DE LOS TRES PACK QUE OFERTAMOS EL " STANDARD "**

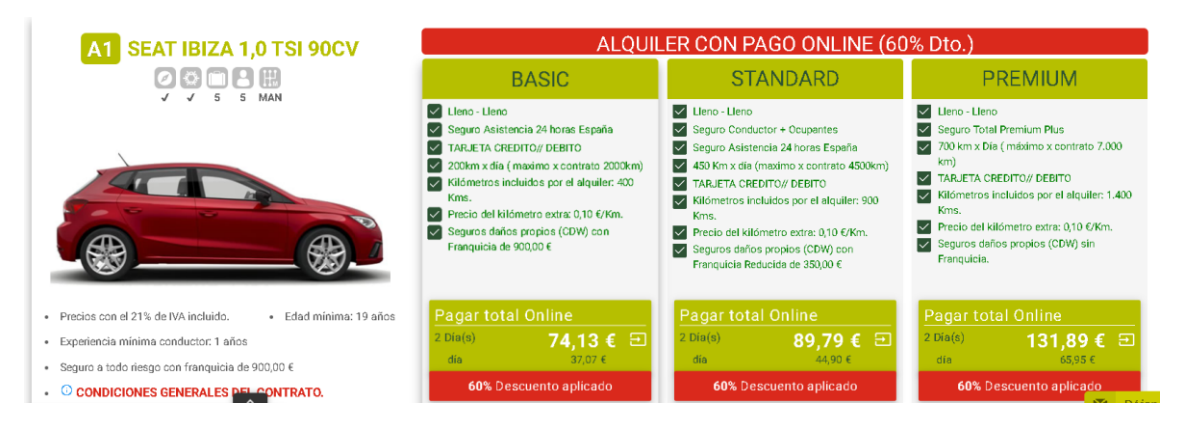

**Saludos cordiales HELIO**